# *Habitec Security Honeywell Touch Screen Operating Instructions*

 *About Your System:* The **Habitec Security Honeywell** security system's burglary protection can be armed or disarmed as needed; while monitoring for fire, medical, and police emergency conditions are active 24-hours a day.

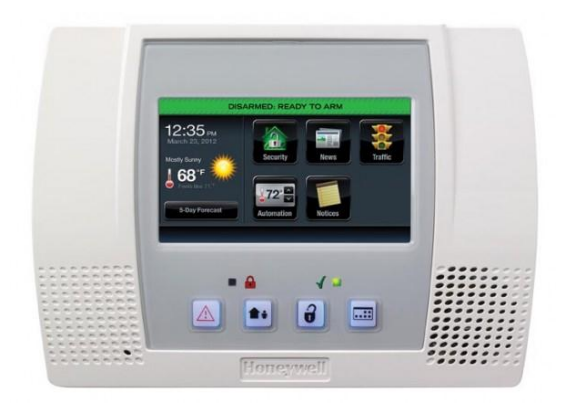

- *False Alarm:* In the event there is a false alarm, please disarm your alarm ASAP and contact your central station immediately at 1-800-832-5276. Please have your verification password ready.
- *Arming the System:* 
	- Press Arm Away or Arm Stay
		- $\circ$  Away will Arm the entire system
		- o Stay will arm the Perimeter and leave the motions off.
	- Then enter code
- *Disarming the System:* 
	- Enter your code
		- $\circ$  You will hear an entry tone reminding you to disarm the system when you are entering.

### *Fire/Medical/Emergency:*

- Press and Hold the Panic Button
	- $\circ$  Located at the bottom of the keypad
- Also push the appropriate Icon
	- $\circ$  These emergency buttons are on 24 hours a day

#### *Reset Alarm Activation:*

- Press Disarm
- Enter your code

#### *Silent Duress:*

- Enter 4199 as your Disarm Code
- This will turn the alarm off and send a silent signal to the Central Station telling us you are under Duress.

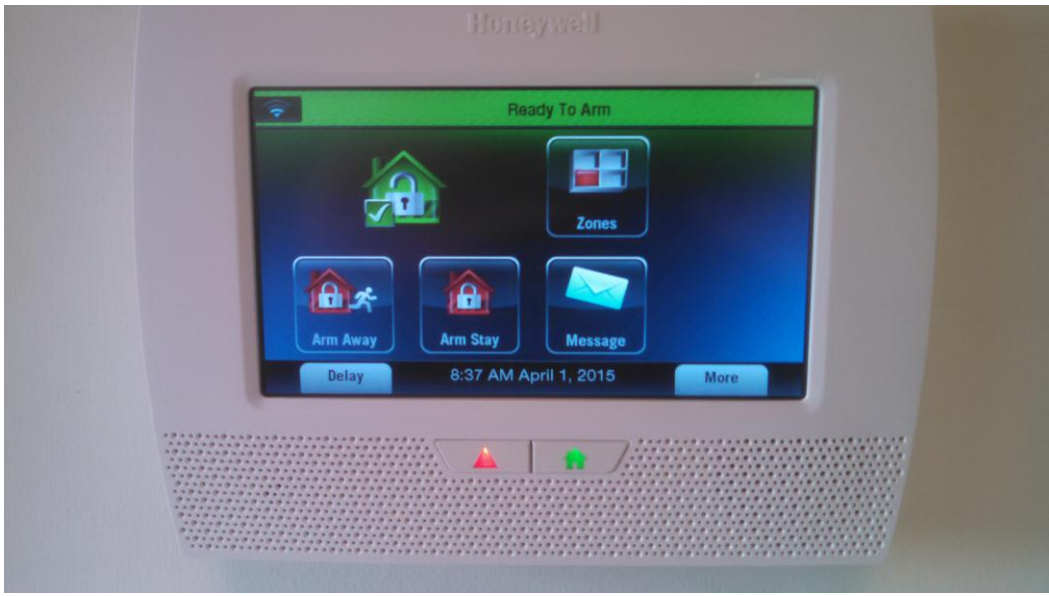

## *Bypass a Zone:*

- Press the Zones Icon
- Select Zones to be bypassed
- Press Bypass, Enter your code
- Press Home Button
- Arm System as normal
- *Add Codes:* 
	- Press the More Icon
	- Press the Tools Icon
	- Enter Master Code
	- Press the Users Icon
	- Press Add New
	- Enter Name
	- Press Done
	- Enter New Code
	- Press Done
	- Press Home Button

#### *Delete Codes:*

- Press More Icon
- Press Tools Icon
- Enter Master Code
- Press Users Icon
- Press the correct user to delete
- Press Delete
- Press Home Button

### *To Record Message:*

- Press Add New Icon
- Press Record
- Press Stop Button when finished